SIGNAL89

# **Digital Signal Processing**

# **For the TI-89**

**Author:** 

**Lennart Isaksson** 

# Table of contents

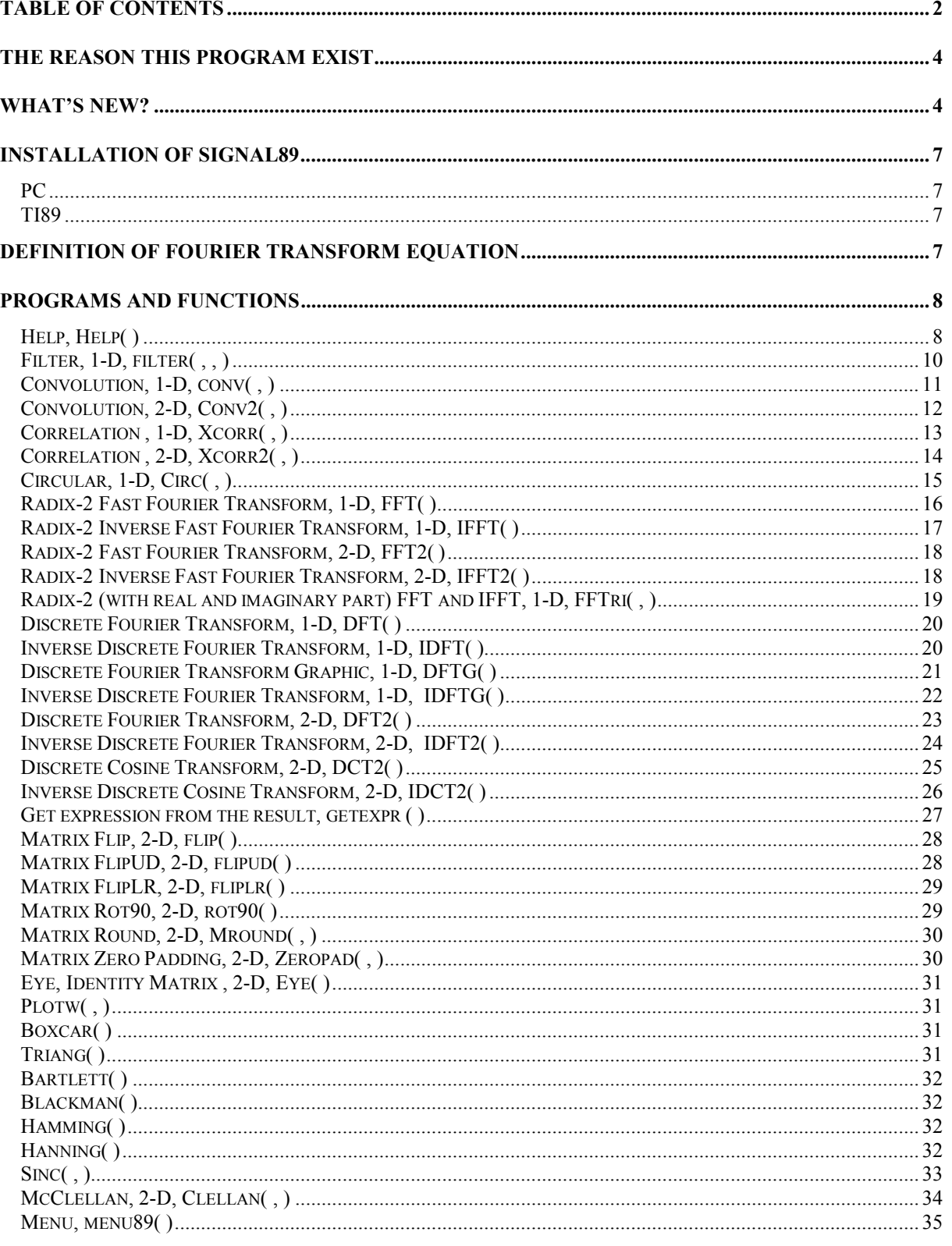

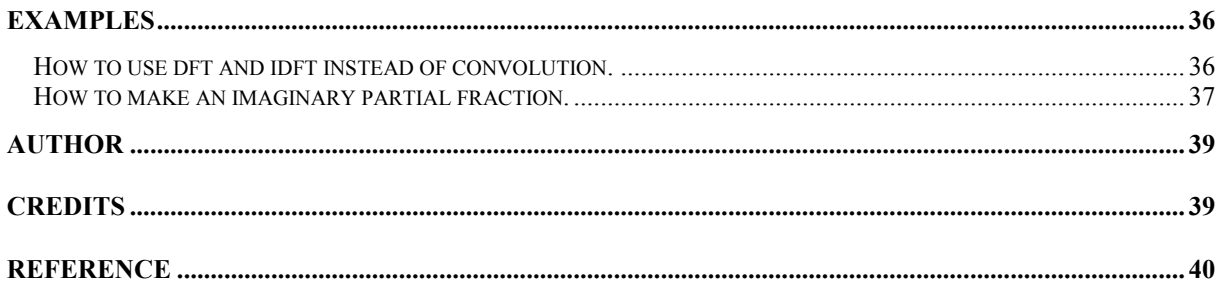

### *The reason this program exist*

<span id="page-3-0"></span>The main reason is to have a fast reachable "portable Matlab program" at hand any time. The second reason, it's fun.

"I still don't have all the answer, but I'm beginning to ask the right questions."

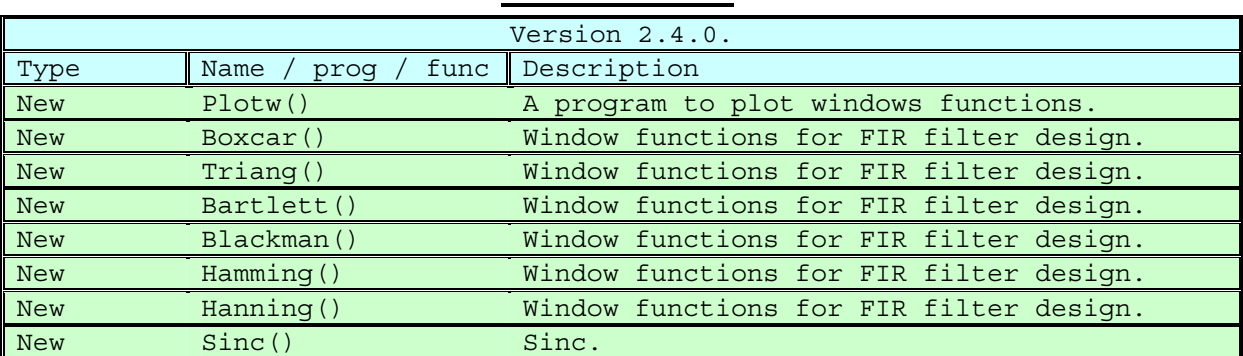

#### *What's New?*

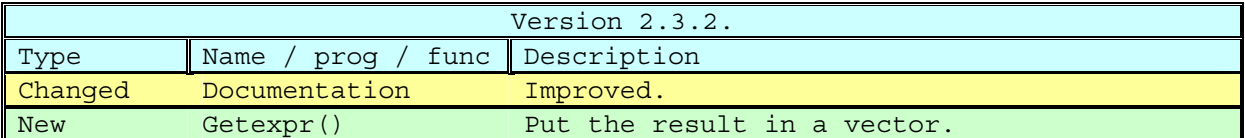

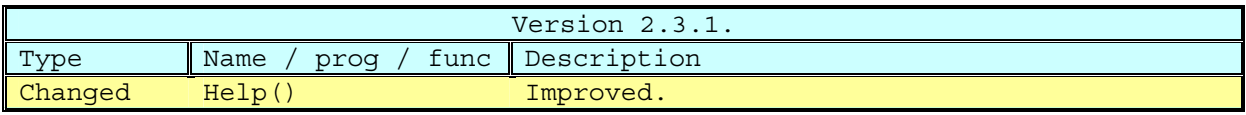

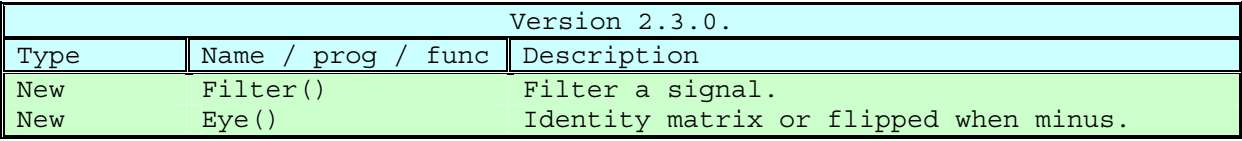

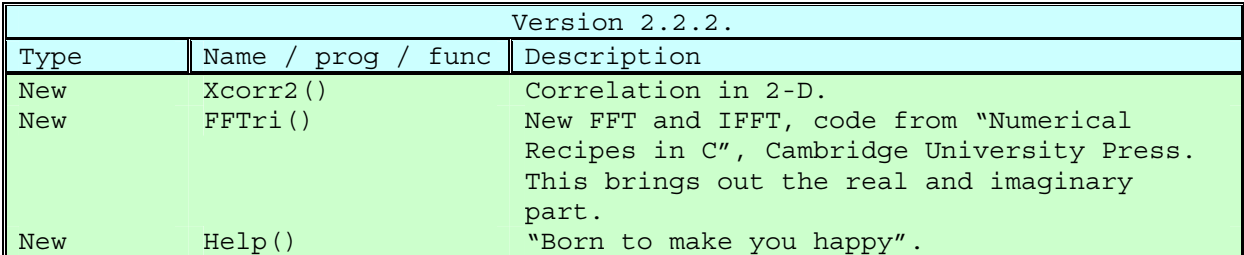

Signal 89, v2.4.0. 2000-06-08 5 Lennart Isaksson

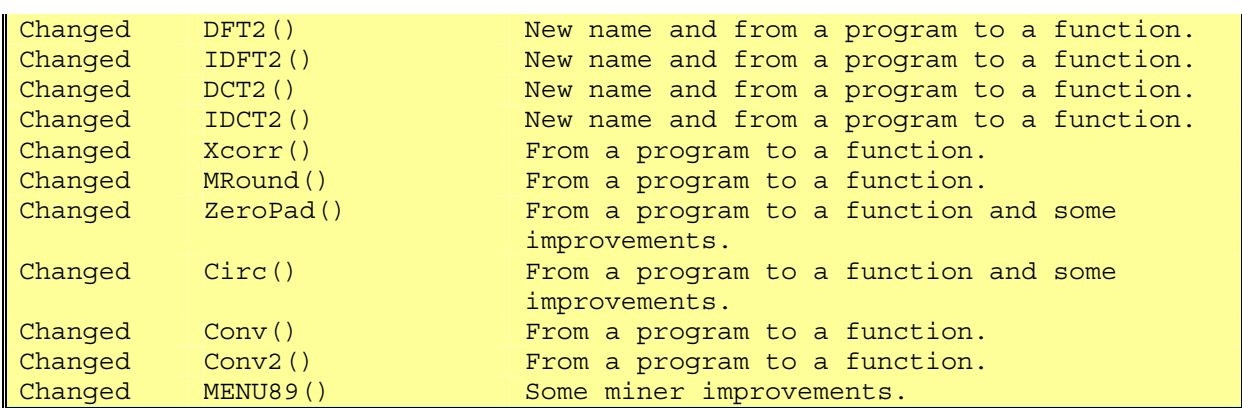

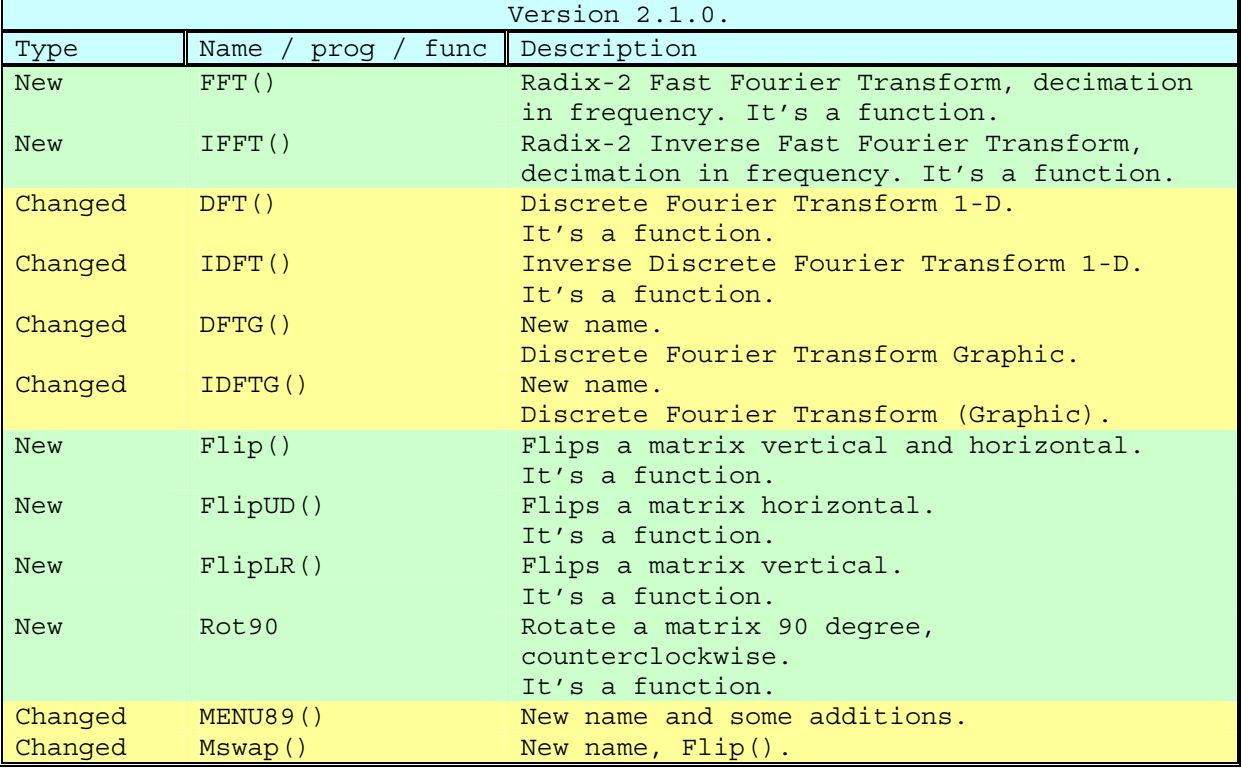

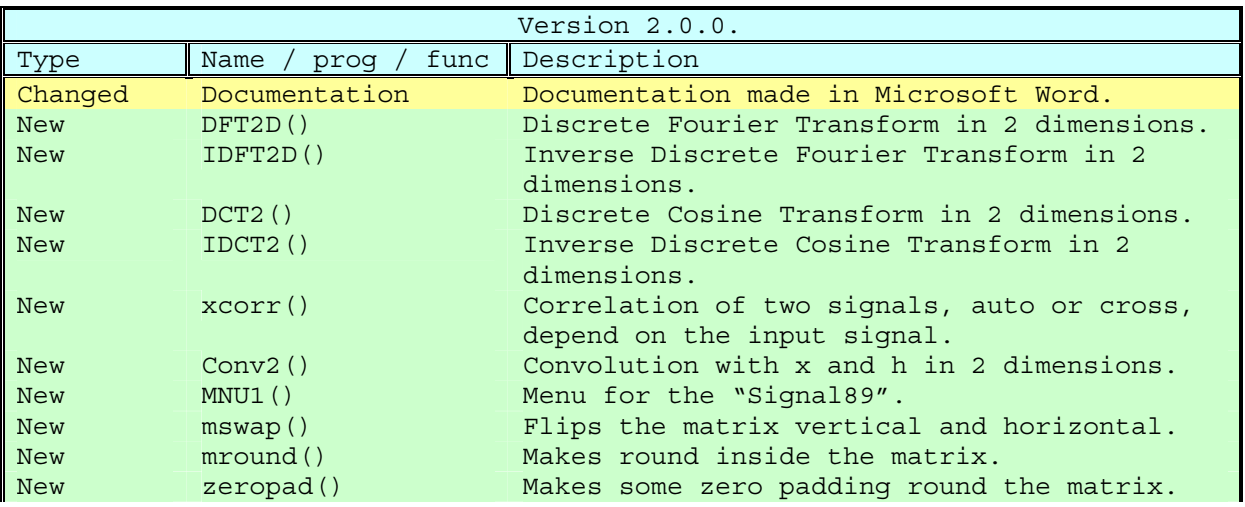

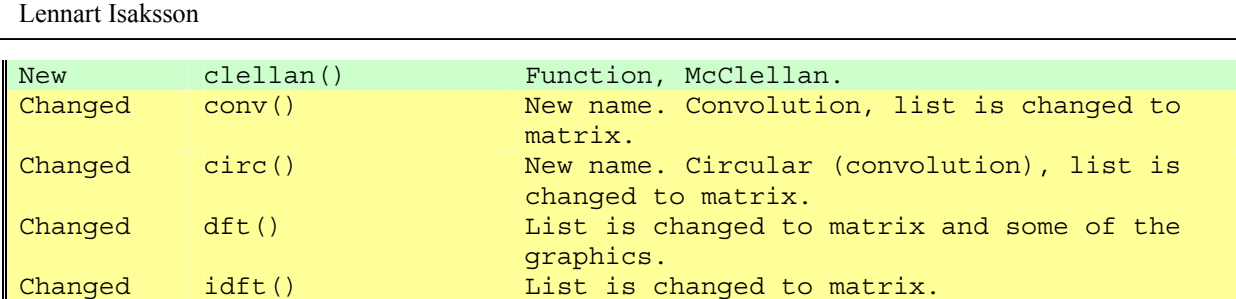

#### *Installation of signal89*

#### <span id="page-6-0"></span>*PC*

- Start TI-Graph Link 89.
- Push on the icon  $\sqrt{2}$  or menu "Link" and "Send...".
- Look for "Signal89.89g" and select it. Then push on the "OK" button.

#### *TI89*

- Run the program "Menu89" via "2nd" and "var-link".
- After that, show the new signal89 menu via "2nd" and "custom".
- Then push "F1" and "SetFold(signal)". If using older version than 2.4.0.

#### *Definition of Fourier Transform Equation*

Time domain extended to the set of the Frequency domain

$$
h(t) = \int_{-\infty}^{\infty} H(f) \cdot e^{2\pi i f t} df
$$

$$
H(f) = \int_{-\infty}^{\infty} h(t) \cdot e^{-2\pi i f t} dt
$$

$$
h(n) = \frac{1}{N} \sum_{k=0}^{N-1} H(k) \cdot e^{2 \pi i k n / N}
$$

$$
H(k) = \sum_{n=0}^{N-1} h(n) \cdot e^{-2 \pi i k n / N}
$$

#### *Programs and functions*

# <span id="page-7-0"></span>*Help, Help( )*

To make things easier.

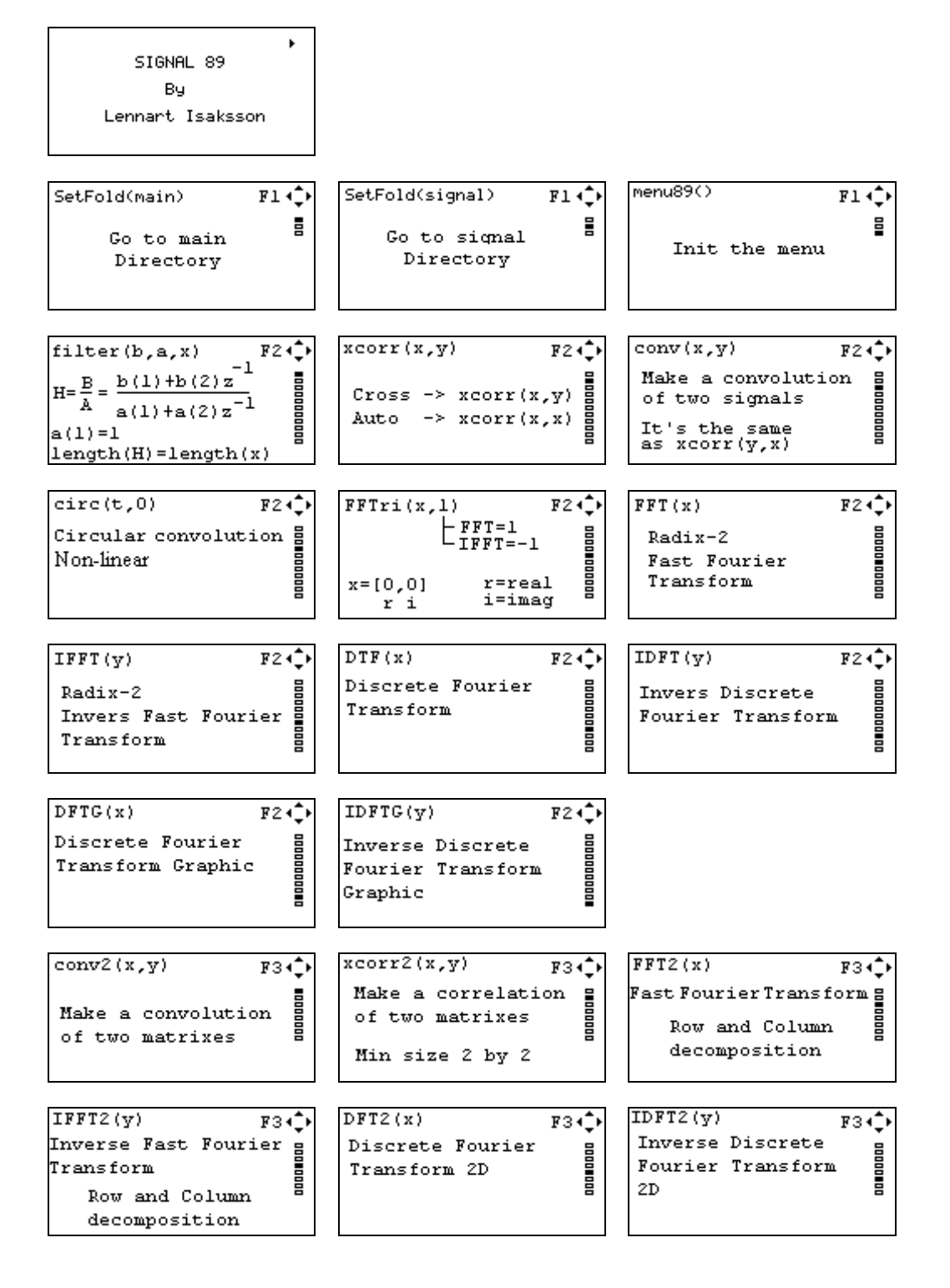

Signal 89, v2.4.0. 2000-06-08 9 Lennart Isaksson

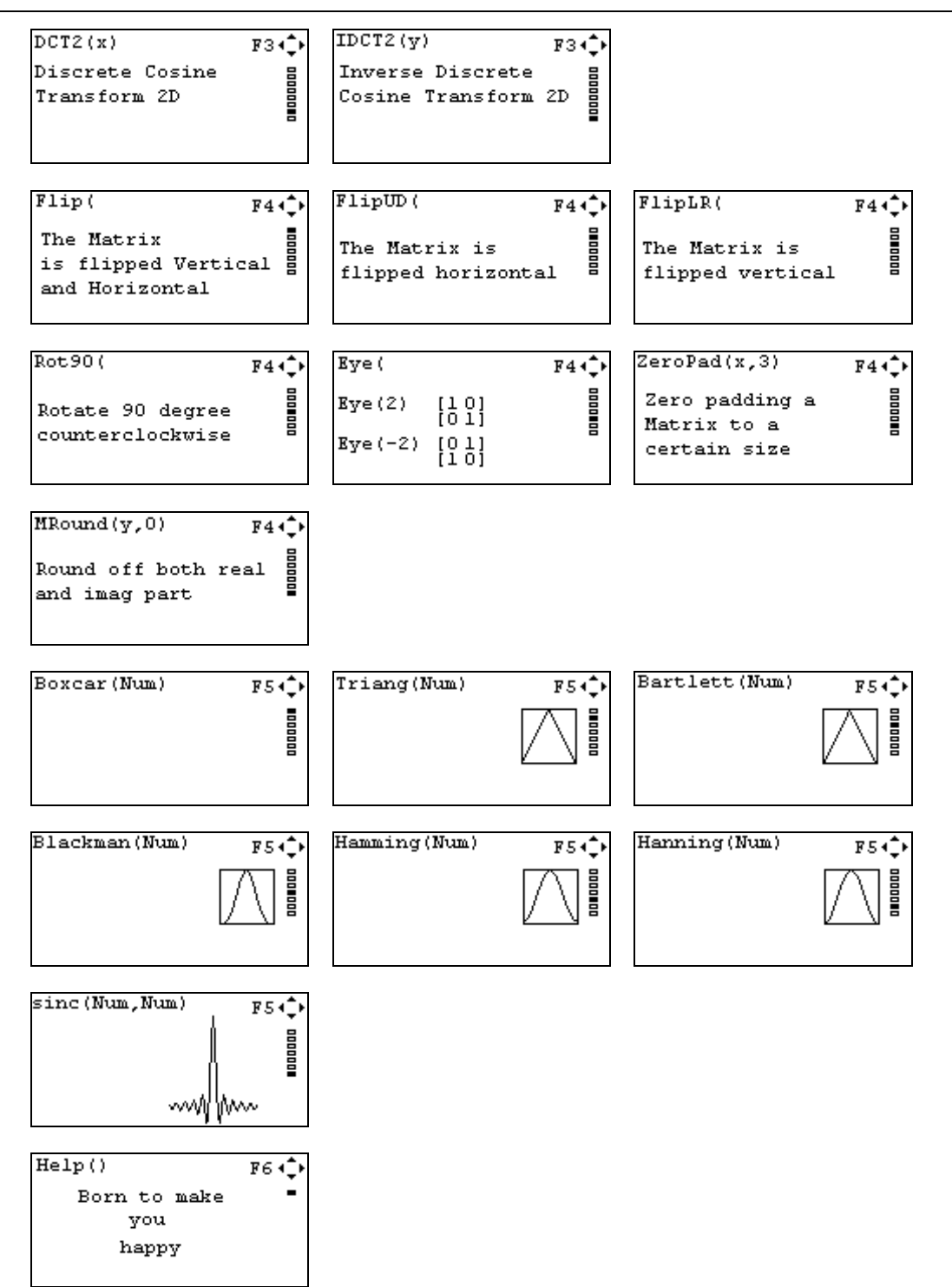

#### <span id="page-9-0"></span>*Filter, 1-D, filter( , , )*

This is a one dimensional digital filter. The filter is a "Direct Form II Transposed". If a[1] is not equal to 1, FILTER normalizes the filter coefficients by a[1]. The length of x is the same as the result.

 $-1$   $-n$  $B(z)$  b(1) + b(2)z + .... + b(nb+1)z H(z) = ---- = ------------------------------  $-1$   $-n$  $A(z)$  a(1) + a(2)z + .... + a(na+1)z

[1]->b  $[1 \t .5]$ ->a  $[1 \ 0 \ 0 \ 0]$  - > x filter(b,a,x) ->  $[1 - .5 .25 - .125]$ 

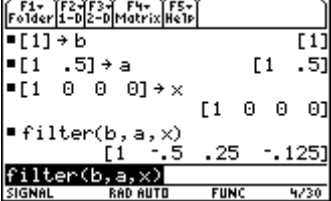

# <span id="page-10-0"></span>*Convolution, 1-D, conv( , )*

Make a convolution of two signals.  $[0,1,2,3]$  ->x  $[2, 2, 2]$  ->y conv(x,y)

or

conv([0,1,2,3],[2,2,2])

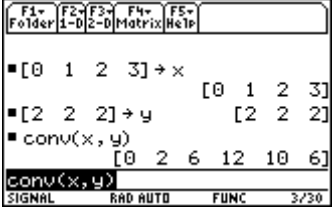

### <span id="page-11-0"></span>*Convolution, 2-D, Conv2( , )*

Make a convolution of two matrixes.

 $[1,4;2,8]-x$  $[3,7;2,6]-y$ conv2(x,y)

or

conv2([1,4;2,8],[3,7;2,6])

It's a function, so the result is presented directly.

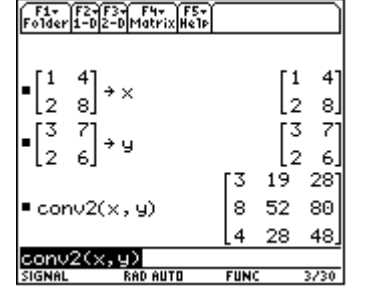

Considerations.

1. When using conv2(), both matrixes has to be the same size. If not, use the zeropad().

2. The minimum size of the matrix is 2 by 2.

### <span id="page-12-0"></span>*Correlation , 1-D, Xcorr( , )*

If you have two different signals then it's cross correlation. If you have the same signal then it's auto correlation.

#### Auto correlation of a signal.

 $[1,1,1]-x$ xcorr(x,x)

or

xcorr([1,1,1],[1,1,1])

Cross correlation of a signal.

 $[1,1,1]-x$ [2,2,2]->y xcorr(x,y)

or

xcorr([1,1,1],[2,2,2])

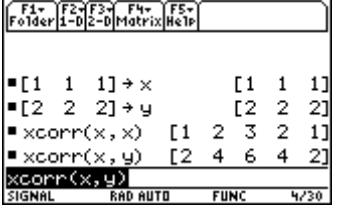

## <span id="page-13-0"></span>*Correlation , 2-D, Xcorr2( , )*

Make a correlation of two matrixes.

 $[1,4;2,8]-x$  $[3,7;2,6]-y$ xcorr2(x,y)

or

xcorr2([1,4;2,8],[3,7;2,6])

It's a function, so the result is presented directly.

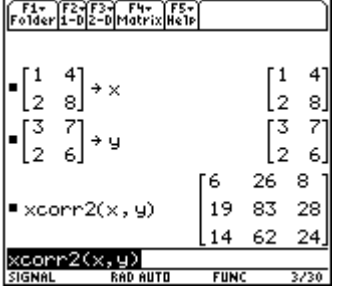

Considerations.

1. When using xcorr2(), both matrixes has to be the same size. If not, use the zeropad().

2. The minimum size of the matrix is 2 by 2.

### <span id="page-14-0"></span>*Circular, 1-D, Circ( , )*

Circular (non linear), use the Convol() first. The second parameter is the size of the vector. If it's set by zero it takes the length of the vector.

 $[0,1,3,5,3,0,0]$ circ(t,4)

or

circ([0,1,3,5,3,0,0],4)

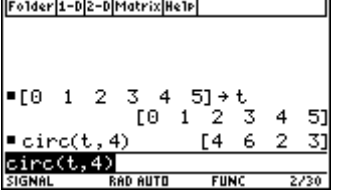

#### <span id="page-15-0"></span>*Radix-2 Fast Fourier Transform, 1-D, FFT( )*

This is a radix-2 Fast Fourier Transform decimation in frequency. This make a split X(k) into even- and odd number samples. The function is making an auto zero padding if necessary. See **Definition of Fourier Transform Equation.** The matrix should be  $2^x$ .

But what is a FFT anyway? FFT is a DFT, but FFT is divided the calculation in a more intelligent way.

$$
g_1(n) = x(n) + x\left(n + \frac{N}{2}\right)
$$
  
\n
$$
g_2(n) = \left(x(n) - x\left(n + \frac{N}{2}\right)\right) \cdot e^{\frac{-i2\pi n}{N}} e^{\frac{-i2\pi n}{N}}
$$
  
\n
$$
X(2 \cdot k) = \sum_{n=0}^{\left(\frac{N}{2}\right)-1} g_1(n) \cdot e^{\frac{-i2\pi n}{N/2}}
$$
  
\n
$$
X(2 \cdot k + 1) = \sum_{n=0}^{\left(\frac{N}{2}\right)-1} g_2(n) \cdot e^{\frac{-i2\pi n}{N/2}}
$$

 $[0,1,2,3]$  ->x fft(x)

or

fft([0,1,2,3])

It's a function, so the result is presented directly.  $[6 -2 +2i -2 -2i]$ 

#### <span id="page-16-0"></span>*Radix-2 Inverse Fast Fourier Transform, 1-D, IFFT( )*

This is a radix-2 Inverse Fast Fourier Transform decimation in frequency. This make a split X(k) into even- and odd number samples. The function is making an auto zero padding if necessary. See **Definition of Fourier Transform Equation.**

$$
g_1(n) = x(n) + x\left(n + \frac{N}{2}\right)
$$
  
\n
$$
g_2(n) = \left(x(n) - x\left(n + \frac{N}{2}\right)\right) \cdot e^{\frac{i2\pi n}{N}}
$$
  
\n
$$
X(2 \cdot k) = \frac{1}{N} \cdot \sum_{n=0}^{\frac{(N/2)}{N} - 1} g_1(n) \cdot e^{\frac{i2\pi n k}{N/2}}
$$
  
\n
$$
X(2 \cdot k + 1) = \frac{1}{N} \cdot \sum_{n=0}^{\frac{(N/2)}{N} - 1} g_2(n) \cdot e^{\frac{i2\pi n k}{N/2}}
$$
  
\nIf  $f(x)$   
\nor

ifft([6,-2+2i,-2,-2-2i])

### <span id="page-17-0"></span>*Radix-2 Fast Fourier Transform, 2-D, FFT2( )*

Same as FFT( ) but with Row and Column decomposition.

# *Radix-2 Inverse Fast Fourier Transform, 2-D, IFFT2( )*

Same as IFFT( ) but with Row and Column decomposition.

#### <span id="page-18-0"></span>*Radix-2 (with real and imaginary part) FFT and IFFT, 1-D, FFTri( , )*

This is a radix-2 Fast Fourier Transform and Inverse Fast Fourier Transform decimation in frequency. (Originally it was a graphic program but I made it more general and a function). See **Definition of Fourier Transform Equation.**  As you can se, the code is excellent to use in C++, C or other program language. (The original code is from "Numerical Recipes in C", Cambridge Univ Press, but it's wrong, so I made some changes to it. The error was then going from frequency domain back to the time domain, it didn't divided the amount of samples as you should do. Changed by Lennart Isaksson.) r stands for real part. i stands for imaginary part. FFTri(x, 1) FFT=1  $[0,0,1,0,2,0,3,0]->x$ riririri FFTri(x,1) or FFTri([0,0,1,0,2,0,3,0],1) It's a function, so the result is presented directly. [6.00 0.00 –2.00 2.00 –2.00 0.00 –2.00 –2.00] ri ri ri r i FFTri(x,-1) IFFT=-1  $[6.00 \ 0.00 \ -2.00 \ 2.00 \ -2.00 \ 0.00 \ -2.00 \ -2.00 \ -2.00]$ ri ri ri r i FFTri $(x,-1)$ or FFTri([6.00 0.00 –2.00 2.00 –2.00 0.00 –2.00 –2.00],-1) It's a function, so the result is presented directly. [0.00 0.00 1.00 0.00 2.00 0.00 3.00 0.00] riririri

#### <span id="page-19-0"></span>*Discrete Fourier Transform, 1-D, DFT( )*

Discrete Fourier Transform takes the signal from the time domain to the frequency domains. See **Definition of Fourier Transform Equation.**

```
[0,1,2,3] ->x
dft(x)
```
or

dft([0,1,2,3])

```
It's a function, so the result is presented directly.
[6 -2 +2i -2 -2i]
```
#### *Inverse Discrete Fourier Transform, 1-D, IDFT( )*

Inverse Discrete Fourier Transform takes the signal from the frequency domains to the time domain. See **Definition of Fourier Transform Equation.**

```
[6,-2+2i,-2,-2-2i]-xdft(x)
or
dft([6,-2+2i,-2,-2-2i])
It's a function, so the result is presented directly.
[0 1 2 3]
```
#### <span id="page-20-0"></span>*Discrete Fourier Transform Graphic, 1-D, DFTG( )*

```
Graphic interface.
Discrete Fourier Transform takes the signal from the time domain to the
frequency domains. See Definition of Fourier Transform Equation.
But what is it?
Do you have a stereo with graphic equalizer? Yes, the bars that is jumping
up and down is the values from DFT that's coming from your music cd. The
result is the Frequency bars jumping up and down.
[0,1,2,3]-&\timesdft(x)
or
dft([0,1,2,3])
The result in variable y = \begin{bmatrix} 6 & -2+2i & -2 & -2-2i \end{bmatrix}F1+ F2+ F3<br>|Too1s||Zoom||Trace||Regraph||Math||Draw||Pen||-;
 Frequency Domain
                   DFT
                 ke -2.
                 Im2.abs2.83
                     LRUSY
SIGNAL
        RAD APPROX
                FUNC
Send the result in variable y to the variable t.
t->y
[1,1,0,0]-xdft(x)
```
or

```
dft([1,1,0,0])
```
The result in variable  $y = \begin{bmatrix} 2 & 1-i & 0 & 1+i \end{bmatrix}$ 

#### <span id="page-21-0"></span>*Inverse Discrete Fourier Transform, 1-D, IDFTG( )*

Inverse Discrete Fourier Transform takes the signal from the frequency domains to the time domains. See **Definition of Fourier Transform Equation.**

```
[12 \ 4i \ 0 \ -4i]->y
idft(y)
or
idft([12 4i 0 -4i])
The result in variable t = [3 \ 1 \ 3 \ 5]
```
### <span id="page-22-0"></span>*Discrete Fourier Transform, 2-D, DFT2( )*

Discrete Fourier Transform in 2 Dimensions. See **Definition of Fourier Transform Equation.**

 $[1,1;1,1]\,\text{-}\times$  $dft2(x)$ 

or

dft2([1,1;1,1])

It's a function, so the result is there directly.<br>  $\sqrt{n}$ 

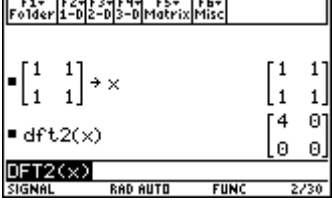

# <span id="page-23-0"></span>*Inverse Discrete Fourier Transform, 2-D, IDFT2( )*

Inverse Discrete Fourier Transform in 2 Dimensions. See **Definition of Fourier Transform Equation.**

 $[4,0;0,0]-y$ idft(y)

or

idft([4,0;0,0])

It's a function, so the result is there directly.<br>  $\sqrt{n}$ 

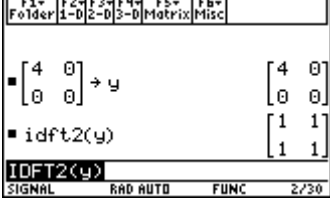

#### <span id="page-24-0"></span>*Discrete Cosine Transform, 2-D, DCT2( )*

Discrete Cosines Transform in 2 Dimensions. See **Definition of Fourier Transform Equation.**

 $[1,2;3,4]-&>x$  $dct2(x)$ 

or

dct2([1,2;3,4])

It's a function, so the result is there directly.

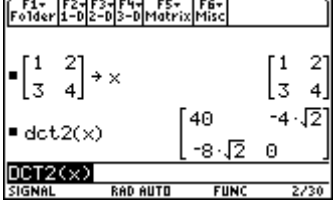

This is used frequently in compressing file format like "jpg". The idea is to minimize the amount of information. In the above figure, variable x, we have four coefficients. Reduce the information by setting one element  $[1,2]=5.65685$  to zero. Then you have a matrix like this:  $[40, 0; -11.3137, 0]$ 

If you then take the idct() to restore you picture, you are getting this:  $[1.5, 1.5; 3.5, 3.5]$ As you have seen before on pictures, it got some square like pattern on the picture. Now you know why.

It's very near the optimum result you had before. The optimum result is:  $[1 \ 2 \ 3 \ 4]$ 

Matlab 5.x are using another definition.

#### <span id="page-25-0"></span>*Inverse Discrete Cosine Transform, 2-D, IDCT2( )*

Inverse Discrete Cosines Transform in 2 Dimensions. See **Definition of Fourier Transform Equation.**

 $[40 -5.65685 -11.3137 0]$ ->y idct2(y)

or

idct2([40 -5.65685 -11.3137 0])

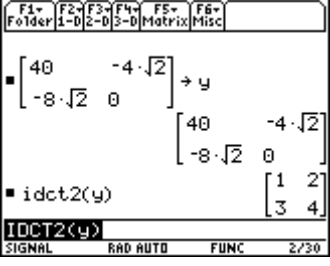

#### <span id="page-26-0"></span>*Get expression from the result, getexpr ( )*

If you are using cSolve() to get the roots, the results is presented in a string form.

Solve:

```
cSolve(50x^4+35x^3+75x^2+20x+20=0,x)
```
you are getting:

s=-1/10+sqrt(39)/10\*i or s=-1/10-sqrt(39)/10\*i or  $s=-1/4+sqrt(15)/4*i$  or  $s=-1/4-sqrt(15)/4*i$ 

It's better to use Getexpr().

Solve:

Getexpr(cSolve(50x^4+35x^3+75x^2+20x+20=0,x))

You are getting the result in list form:

```
\{-1/10+sqrt(39)/10*i,1/10-sqrt(39)/10*i,-1/4+sqrt(15)/4*i,1/4-sqrt(15)/4*i\}
```
It's a better format.

# <span id="page-27-0"></span>*Matrix Flip, 2-D, flip( )*

The Matrix is flipped vertical and horizontal.

 $[1,2;3,4]-&\times$ flip(x)

or

```
flip([1,2;3,4])
```
It's a function, so the result is there directly.<br> $\sqrt{\frac{F_1 \cdot F_2 \cdot F_3 \cdot F_4 \cdot F_5 \cdot F_6 \cdot F_7 \cdot F_8 \cdot F_9 \cdot F_9 \cdot F_9 \cdot F_1 \cdot F_1 \cdot F_2 \cdot F_3 \cdot F_4 \cdot F_2 \cdot F_3 \cdot F_4 \cdot F_5 \cdot F_6 \cdot F_7 \cdot F_8 \cdot F_9 \cdot F_9 \cdot F_1 \cdot F_1 \cdot F_2 \cdot F_3 \cdot F_1 \cdot F_2 \cdot F_3 \cdot F_4 \cdot$ 

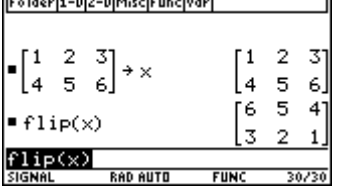

### *Matrix FlipUD, 2-D, flipud( )*

The Matrix is flipped horizontal.

 $[1,2;3,4]-&\times$ flipud(x)

or

flipud([1,2;3,4])

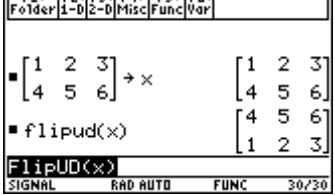

# <span id="page-28-0"></span>*Matrix FlipLR, 2-D, fliplr( )*

The Matrix is flipped vertical.

 $[1,2;3,4]-&\times$ fliplr(x)

or

```
fliplr([1,2;3,4])
```
It's a function, so the result is presented directly.<br> $\sqrt{\frac{F1}{\left[\frac{F1}{60}\right]\left[\frac{F1}{60}\right]\left[\frac{F1}{60}\right]\left[\frac{F1}{60}\right]\left[\frac{F1}{60}\right]\left[\frac{F1}{60}\right]\left[\frac{F1}{60}\right]\left[\frac{F1}{60}\right]}}$ 

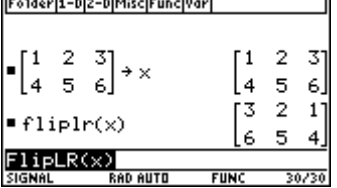

### *Matrix Rot90, 2-D, rot90( )*

The Matrix is rotated 90 degree counterclockwise.

 $[1,2;3,4]-&\times$ rot90(x)

or

rot90([1,2;3,4])

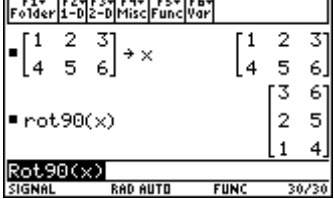

### <span id="page-29-0"></span>*Matrix Round, 2-D, Mround( , )*

The Matrix is round off both the real and imaginary part.

[1.23,3.14i]->x mround(x,1)

or

mround([1.23,3.14i],1)

It's a function, so the result is presented directly.

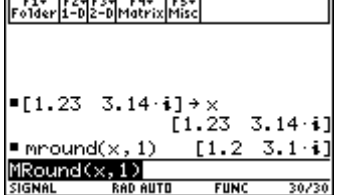

# *Matrix Zero Padding, 2-D, Zeropad( , )*

Zero padding a matrix to a certain size.

 $[1,1;1,1]-\times$ zeropad(x,3)

or

zeropad([1,1;1,1],3)

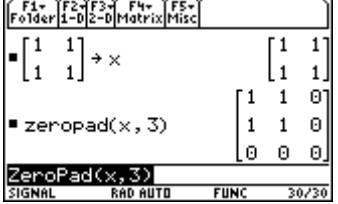

## <span id="page-30-0"></span>*Eye, Identity Matrix , 2-D, Eye( )*

Make an Identity matrix with a certain size. Yes, where is already a function named "indentity()", but this is better.

Eye(3)

It's a function, so the result is presented directly.

[1 0 0] [0 1 0] [0 0 1]

Special case,(this is not the identity matrix), but it's handy when flipping a matrix.

Eye(-3)

It's a function, so the result is presented directly.

[0 0 1] [0 1 0] [1 0 0]

# *Plotw( , )*

A program to plot windows functions. Plotw(50,1) Plots the function with 50 samples and a frame.

1=Frame 0=No frame

#### *Boxcar( )*

Boxcar(5)

Answer: [1 1 1 1 1]

#### *Triang( )*

Triang(5)

Answer: [1/3 2/3 1 2/3 1/3]

Plotw(triang(160)) $\sqrt{\frac{F1}{10015}}\sqrt{\frac{F2}{200}}\sqrt{\frac{F3}{1000}}\sqrt{\frac{F4}{1000}}\sqrt{\frac{F5}{100}}\sqrt{\frac{F6}{100}}\sqrt{\frac{F6}{100}}\sqrt{\frac{F6}{100}}$ **FUNC BATT** SIGNAL **RAD AUTO** 

<span id="page-31-0"></span>Signal 89, v2.4.0. 2000-06-08 32 Lennart Isaksson

#### *Bartlett( )*

Bartlett(5)

Answer: [0 1/2 1 1/2 0]

Observe that Bartlett have zero at element one and the last element compare to "Triang" function.

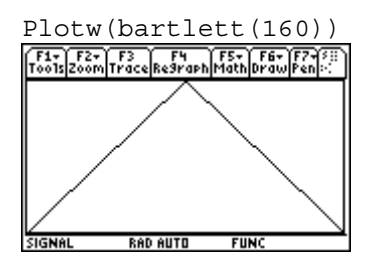

#### *Blackman( )*

Blackman(5)

Answer: [0 0.34 1 0.34 0]

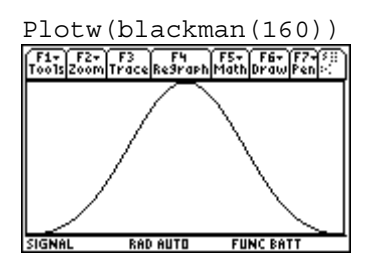

### *Hamming( )*

Hamming(5)

Answer: [0.08 0.54 1 0.54 0.08]

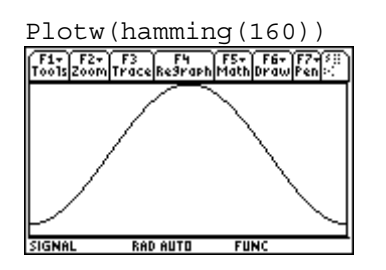

#### *Hanning( )*

Hanning(5)

Answer: [0.25 0.75 1 0.75 0.25]

<span id="page-32-0"></span>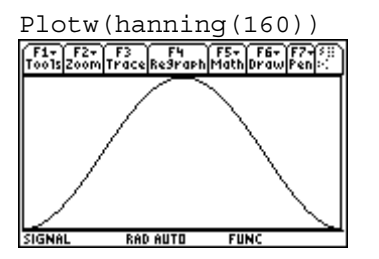

# *Sinc( , )*

 $Sinc(0.4,1)$ 

Answer: [0 0.504551 0.935489 0.935489 0.504551 0]

Plotw(abs(sinc(0.2,0.2\*160\*0.5))) F1+ F2+ F3+ F4 F5+ F6+ F5+ F7+ F5+<br>Tools Zoom Trace Regraph Math Draw Peni-

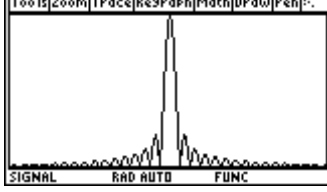

 $P$ lotw(abs(sinc(0.05,0.05\*160\*0.5)))<br>  $\frac{F1 - \frac{F2}{r}}{\sqrt{F2 - \frac{F2}{r}}\sqrt{F2 - \frac{F4}{r}}\sqrt{F3 - \frac{F5}{r}}\sqrt{F4 - \frac{F5}{r}}\sqrt{F4 - \frac{F2}{r}}}}$ 

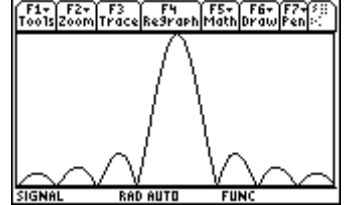

Plotw(abs(sinc(0.05,0.05\*160)))

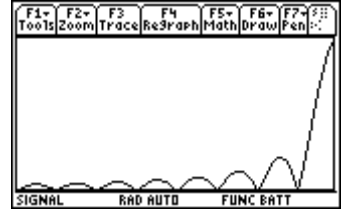

### <span id="page-33-0"></span>*McClellan, 2-D, Clellan( , )*

[0.2pi]->x clellan(x,x)

or

clellan(0.2pi,0.2pi)

The result is 0.636271

 $McClellan is -0.5+0.5cos(w1)+0.5cos(w2)+0.5cos(w1)cos(w2)$ . As you can see, it's circular in the middle and squarer near the sides.

Figure below is a low pass filter with McClellan. 2-D FIR filter design using frequency transformation. 1-D FIR filter, using the transform T. Here is T the McClellan.

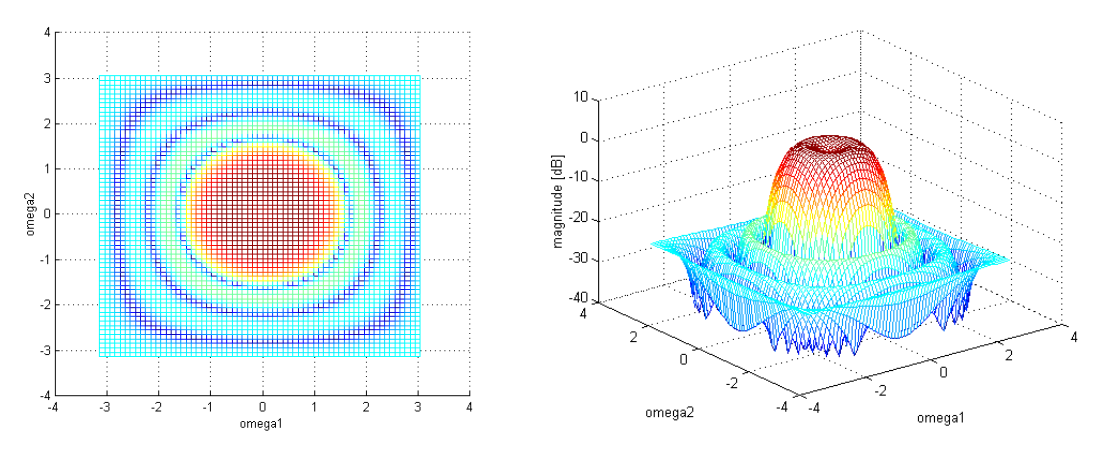

Figures above is made in Matlab.

#### <span id="page-34-0"></span>*Menu, menu89( )*

Menu of Signal89.

Menu89()

Sets the custom menu.

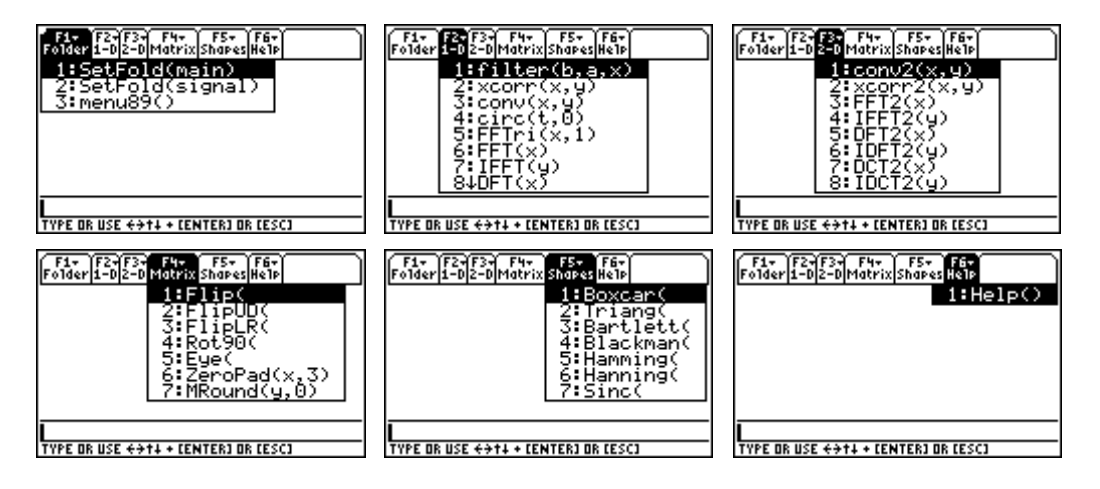

#### *Examples*

#### <span id="page-35-0"></span>*How to use dft and idft instead of convolution.*

The idea is to take x and h from the time domain to X an H in the frequency domain. Make the multiplication in the frequency domain. Go back to the time domain. Another way is to make a convolution in the time domain, for that you use the conv2().

We first starts to initialize two variables x and h.  $[1,1;1,1]-\times$  $[1,2;3,4]-h$ 

Take zeropad( $x,3$ ) (see zeropad) to make extra space in the matrix. It's necessary because otherwise the matrix is being circular convolution.

Considerations.

1. When multiply two matrixes, it has to be the same size and use the dot multiplication (.\*).

2. Calculate the amount of zero padding by taking the size of matrix x adding the size of matrix h and reduce by one. In short, x+h-1. In our example, 2+2-1=3.

 $zeropad(x,3) ->x$  $zeropad(h,3)$  ->h

After zero padding use the  $dt12d(x)$  and  $dt12d(h)$ .

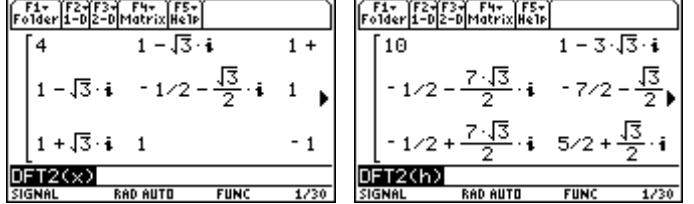

SIGNAL RADAUTO FUNC 1/30 SIGNAL RADAUTO FUNC 1/30 |<br>As you can see when going to the frequency domain, you have to expect imaginary number.

Take the two and make a dot multiplication.

 $F_{\text{polder}}$  $F_{\text{2p}}$  $F_{\text{2p}}$  $F_{\text{2p}}$  $F_{\text{2p}}$  $F_{\text{2p}}$  $F_{\text{2p}}$  $F_{\text{2p}}$  $F_{\text{2p}}$  $-8 - 4\sqrt{3} \cdot i$ F 40.  $-11 - 3\sqrt{3} \cdot i - 1 + 2\sqrt{3} \cdot i$  $-11 + 3\sqrt{3} \cdot i$   $5\sqrt{2} + \frac{\sqrt{3}}{2} \cdot i$  $\overline{\mathsf{DFT2(x)\cdot\ast\mathsf{DFT2(h)}}}$ **FIIN** 

The last step is to use the idft2d() to go back to the time domain.

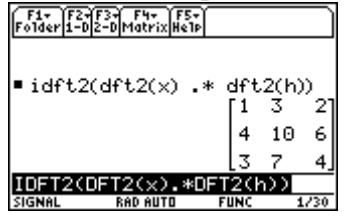

#### <span id="page-36-0"></span>*How to make an imaginary partial fraction.*

Say you have this equation to solve:

$$
\frac{10s^2 + 3s + 6}{50s^4 + 35s^3 + 75s^2 + 20s + 20}
$$

Use the cSolve() function in TI89 to solve the problem. The answer are in an unusable form, so use the function getexpr(), like this:

getexpr(cSolve(50s^4+35s^3+75s^2+20s+20=0,s))

Save the result in a variable, in this example, x. The roots of the characteristic equation are:

$$
x[1] = -\frac{1}{10} + i\frac{\sqrt{39}}{10}
$$
 rad/sec

$$
x^*[2] = -\frac{1}{10} - i\frac{\sqrt{39}}{10} \text{ rad/sec}
$$

$$
x[3] = -\frac{1}{4} + i\frac{\sqrt{15}}{4} \quad \text{rad/sec}
$$

$$
x^*[4] = -\frac{1}{4} - i\frac{\sqrt{15}}{4}
$$
 rad/sec

$$
\frac{4\sqrt{5}\sqrt{3}}{225}i - \frac{4\sqrt{5}\sqrt{3}}{225}i + \frac{-\frac{4\sqrt{5}\sqrt{3}}{225}i}{s_{-} + \frac{1}{4} + \frac{\sqrt{5}\sqrt{3}}{4}i} + \frac{\frac{\sqrt{13}\sqrt{3}}{117}i}{s_{-} + \frac{1}{10} + \frac{\sqrt{13}\sqrt{3}}{10}i} + \frac{-\frac{\sqrt{13}\sqrt{3}}{117}i}{s_{-} + \frac{1}{10} - \frac{\sqrt{13}\sqrt{3}}{10}i}
$$

So your residues are:

$$
A_1 = i \frac{4\sqrt{15}}{225}
$$

$$
A_2 = -i \frac{4\sqrt{15}}{225}
$$

$$
A_3 = i \frac{\sqrt{39}}{117}
$$

$$
A_4 = -i \frac{\sqrt{39}}{117}
$$

#### *Author*

<span id="page-38-0"></span>Author: Lennart Isaksson Country: Sweden ICQ: 18869509 E-Mail: [ets99lis@student.hk-r.se](mailto:ets99lis@student.hk-r.se) Home page: http://www.student.hk-r.se/~ets99lis/

Any Questions or comments send an email or ICQ.

#### *Credits*

Mark Vulfson, USA, to a more compact code for dft() and idft().

Scott Campbell, USA, to converted FFTir() (Originally FFT) from TI83 to TI89. The original code is from "Numerical Recipes in C", Cambridge Univ Press.

# *Reference*

<span id="page-39-0"></span>Digital Signal Processing, principles, algorithms, and applications John G. Proakis Dimitris G. Manolakis ISBN 0-13-394289-9

Two-Dimensional, Signal and Image Processing JAE S.LIM ISBN 0-13-935322-4